# 取 扱 説 明 書

# 有限会社 アイオーテクニック

〒226-0027 神奈川県横浜市緑区長津田 6-21-13 TEL (045) 532-5114 FAX (045) 532-5115 www.iotechnic.co.jp

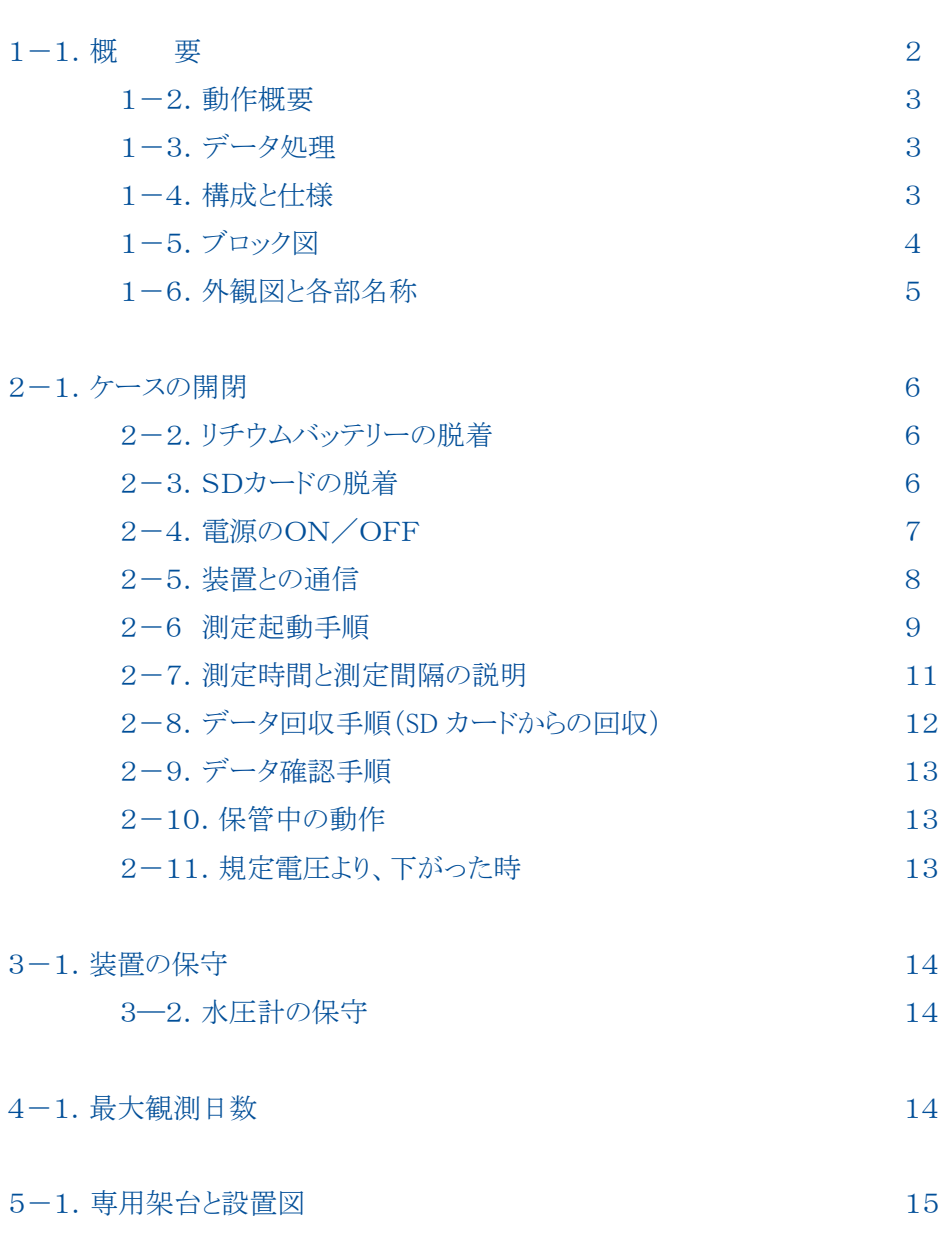

# 説明の中では、下記のように扱っていいます。

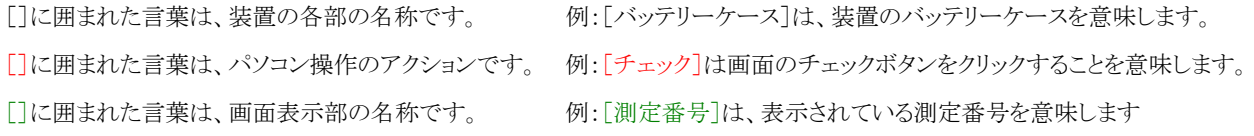

## 1-1.概 要

超音波式砂面計(SL-501)は、海底近くの海中に設置します。[超音波トランスデューサー]から発射した超音波パルス(1 秒間隔)が、海底で反射し、装置に戻るまでの時間を正確に測定して、海底(砂面)までの距離を測定し、収録します。同時に 水圧と傾斜データも測定し、収録します。下記の特長があります。

- \* WAVE HUNTER と同じ[水圧計]を内蔵しています。正確な波高データを長周期モードで連続測定・収録できます。
- \* データ処理は通信・処理ソフト(**MagicProcessorK**)で、砂面変位、傾斜補正、波高統計処理が同時にできます。
- \* 測定時間 1 分、測定間隔10分で2か月以上の観測できます。
- \* SDカードのファイルは、そのままパソコンで読み込め、付属のソフトでテキストデータに変換し、エクセルで利用できま す。
- \* 衛星通信・制御装置(**KOBANZAME-S**)や、インターネット通信・制御装置(**KOBANZAME14**)の利用で、海外、 国内でのモニタリング観測を実現できます。(下図参照)

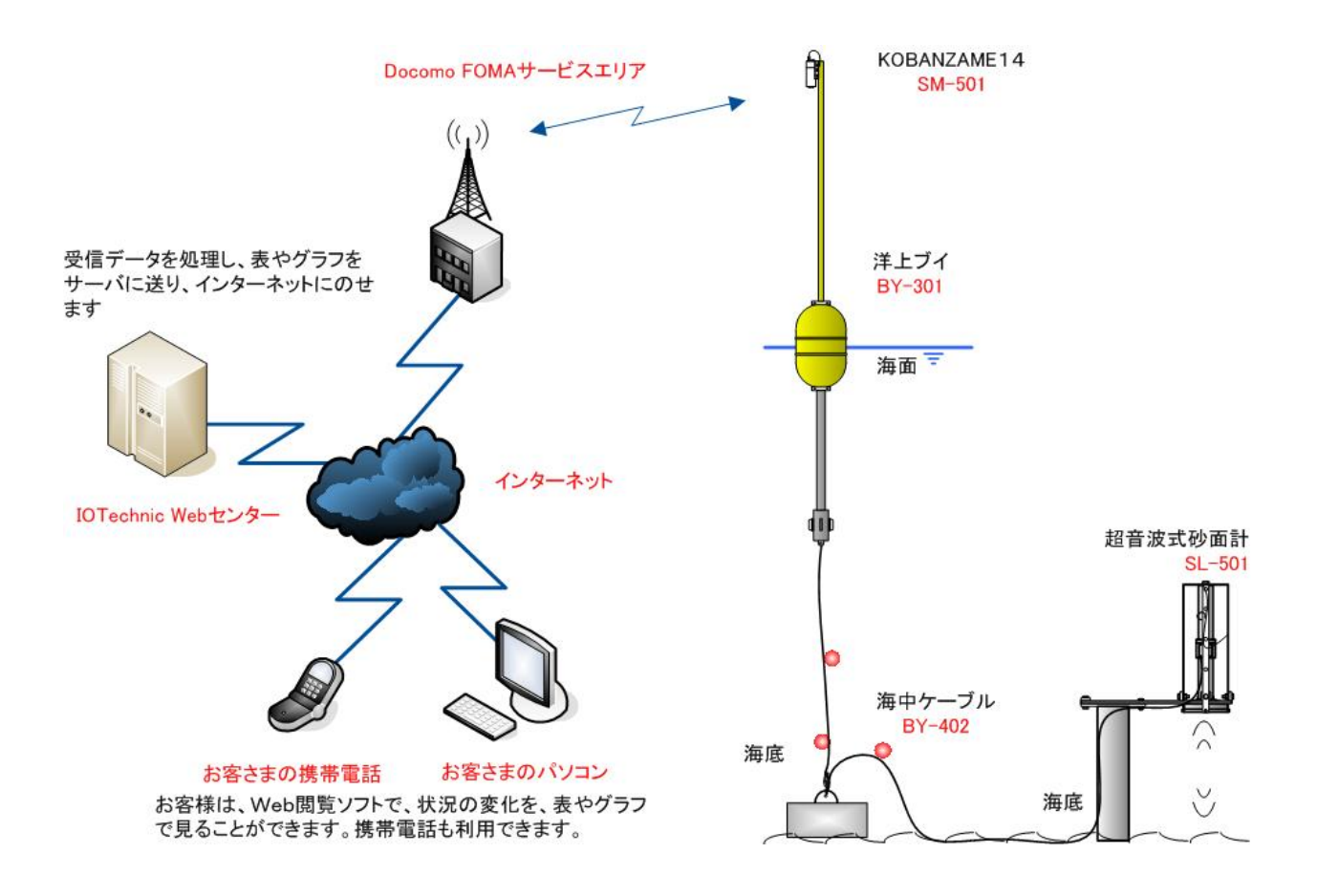

# 1-2.動作概要

本装置は、操作用ソフト **pilot**(付属品)が、発信するコマンドによって、下図のように制御されます。

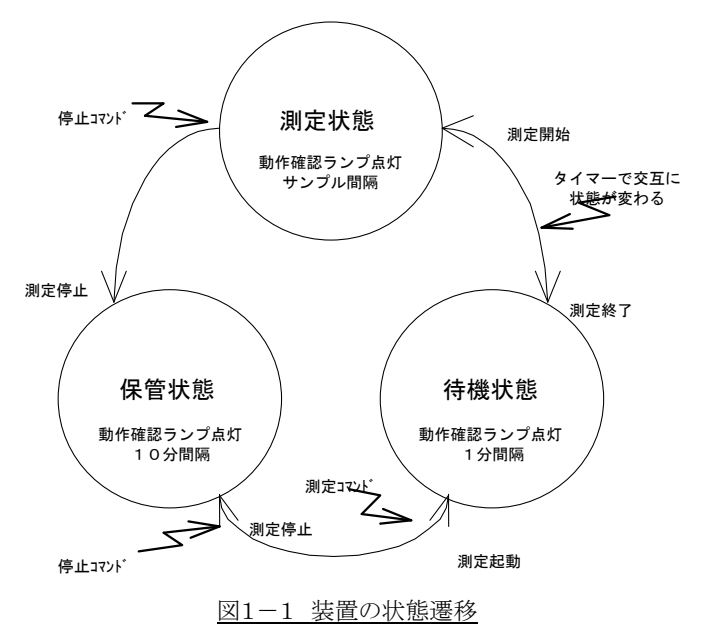

## 1-3.データ処理

**MagicProcessorK**(別売)は、処理・通信ソフトです。下表の結果項目を算出できます。インターネットやLANで、処理 結果をWebに、アップロードできます。

# 表1-1 処理項目

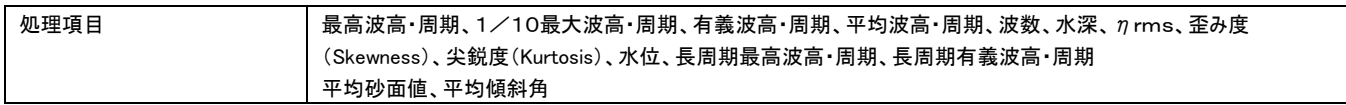

# 1-4.構成と仕様

#### 表1-2 構成と仕様

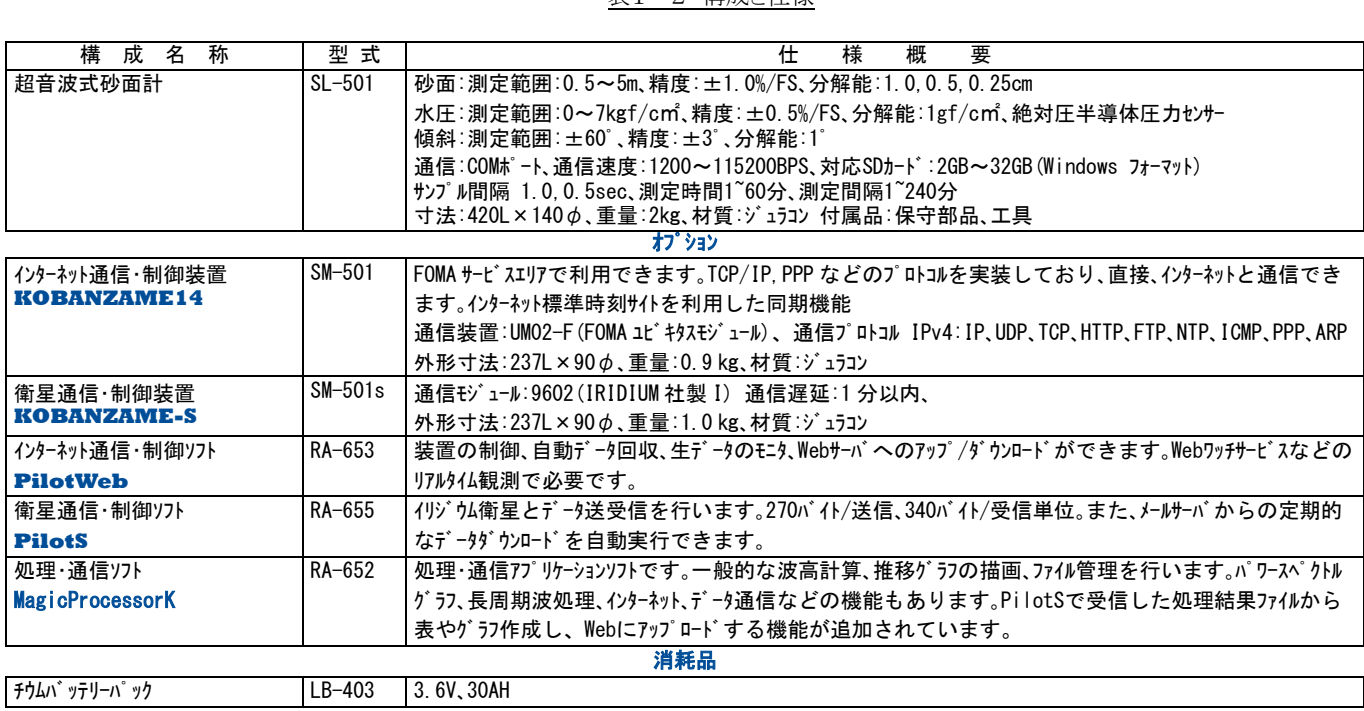

# 1-5.ブロック図

図1-2 ブロック図

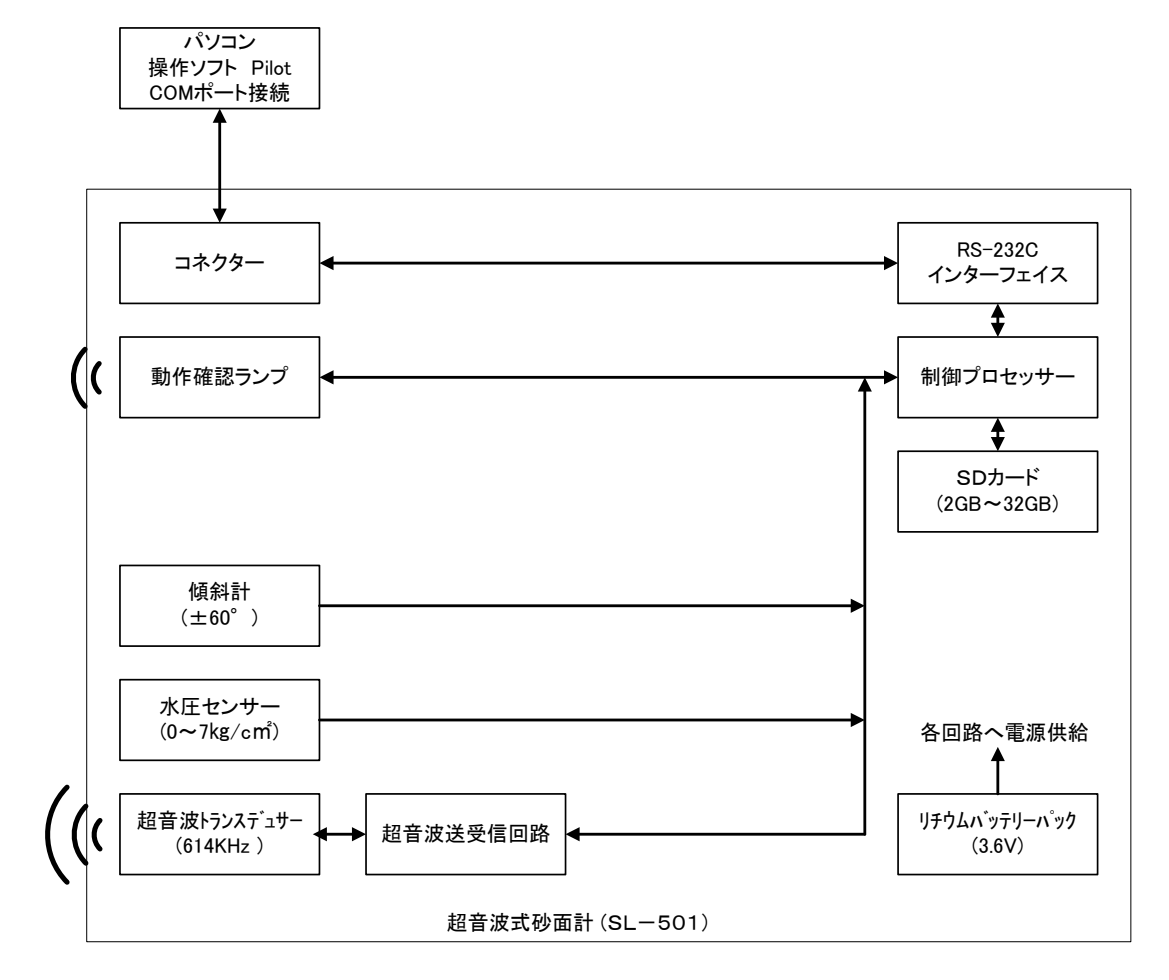

# 1-6.外観図と各部名称

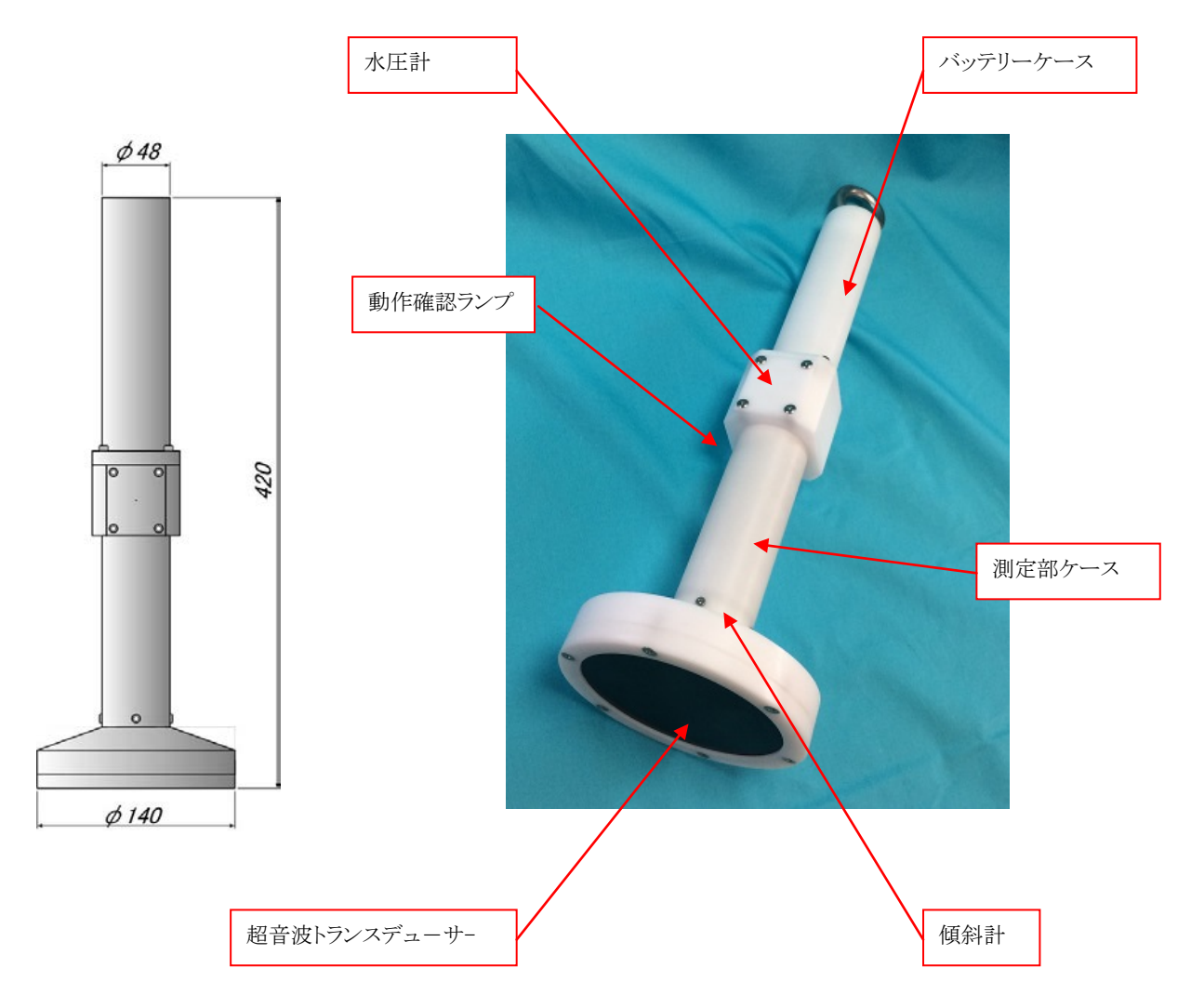

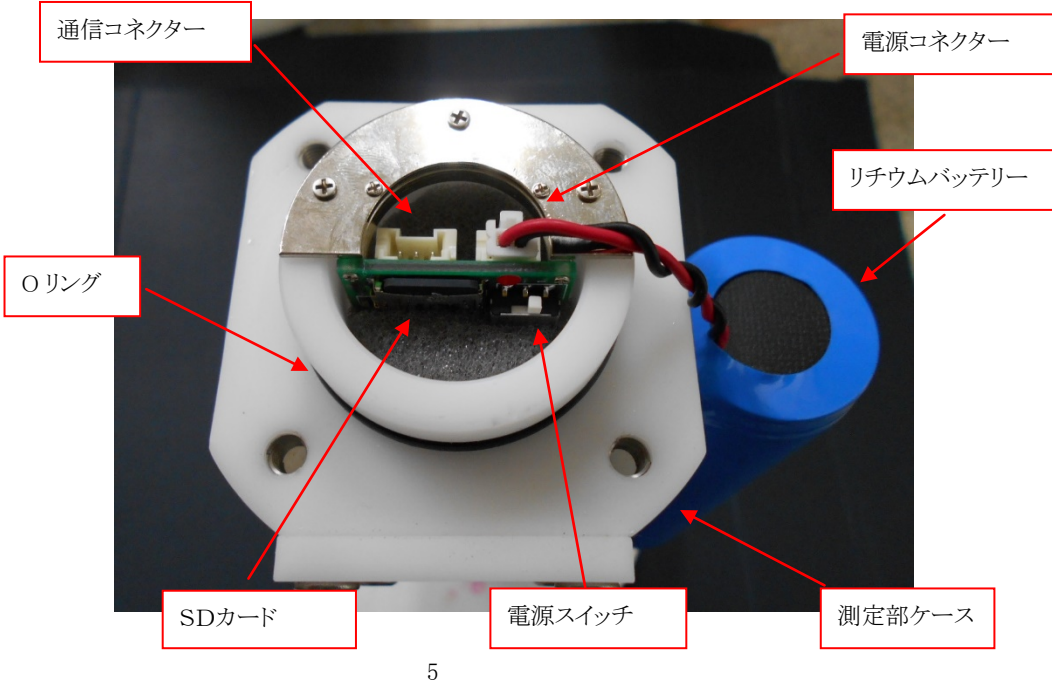

## 2-1.ケースの開閉

#### \*ケースを開ける

[バッテリーケース]の六角ボルト(M5)4箇所を、付属のボックスドライバーで緩めて抜き取ります(Photo.1)。[バッテリーケー ス]をつかんで、ゆっくりと引き抜きます(Photo.2)。[リチウムバッテリー]が、抜け落ちますので、[電源コネクター]に無理が、か からないように、そっと吊り下げます(Photo.3)。

#### \*ケースを閉める

Pohot.2 のように[リチウムバッテリー]を挿入して、[O リング]に気を付けて、[バッテリーケース]をしっかりと押し込みます。六角 ボルトを、軽く手で絞めていき、最後にボックスドライバーで締めこみます。ネジは、対角の順番で締めてください。

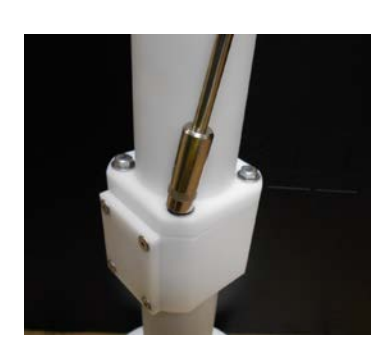

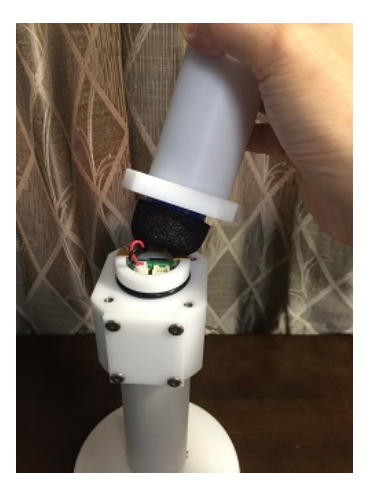

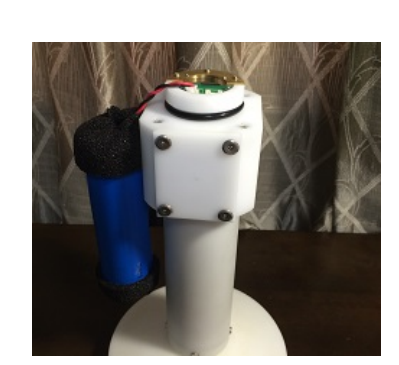

Photo.1 M5ボルトの取外し Photo.2 ゆっくり抜く Photo.3 [リチウムバッテリー]を、そっと吊り下げる

## 2-2.リチウムバッテリーの脱着

\*リチウムバッテリーの取外し

[リチウムバッテリー]のコネクターのツメ(Photo.2)を押さえながら、コネクターを引き抜きます。

#### \*リチウムバッテリーの取付け

「リチウムバッテリー]のコネクターを「電源コネクター]に、しっかりと差し込みます。コネクターを軽く引っ張り、"ツメ"が、しっかり と引っかかり、抜けないか確認してください(Photo.1)。

注: [リチウムバッテリー]の脱着は、必ず電源 OFF の状態で行ってください。

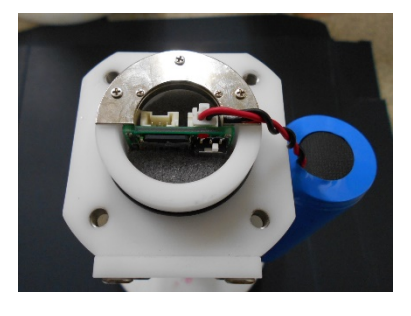

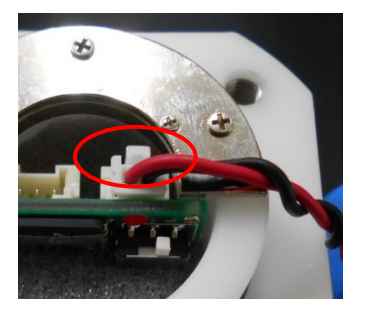

Photo.1[リチウムバッテリー]の取付け Photo.2[リチウムバッテリー]のコネクターのツメ

## 2-3.SDカードの脱着

\*SDカードの取外し

[SDカード]取付け状態(Photo.1)で、[SDカード]を、一度押し込み、離すと、"カチッ"と音がして、[SDカード]が、"ピョン"と 抜けますので(Photo.2)、指でつまんで取り外してください。

\*SDカードの取付け

[SDカード]の接点(金メッキ部)が、緑の回路基板側になるように、[SDカード]を軽く差し込みます(Photo.2)。更に、"カチッ" と音がするまで、押し込みます。指を離しても、Photo.1 の状態で安定していることを確認してください。

注1: 装置が、電源ONの場合、[SDカード]の脱着時には、[動作確認ランプ]が、1秒点灯しますので確認してください。

注2: フォーマット直後や、新品の[SDカード]を取付けると、[動作確認ランプ]が点滅して、[SDカード]にファイルを作成し

ます。

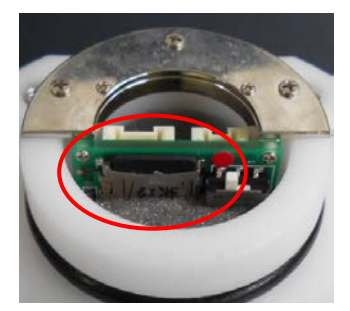

Photo.1 [SDカード]取付け状態 Photo.2 [SDカード]取外し状態

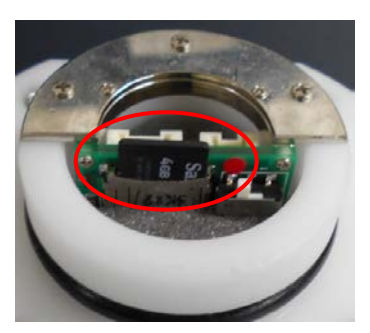

# 2-4.電源のON/OFF

### \*電源ON

[電源スイッチ]の[ノブ]を、Photo.1 の状態から、Photo.2 の状態にスライドします。[動作確認ランプ]が、10秒間点灯します (Photo.4)(Photo.5)。

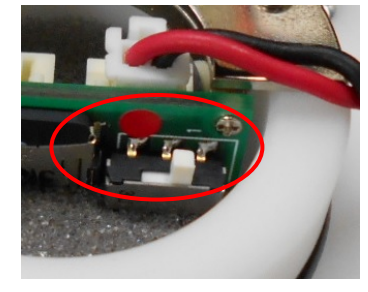

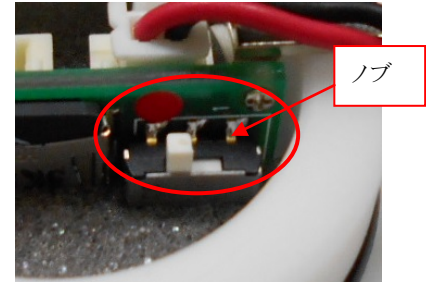

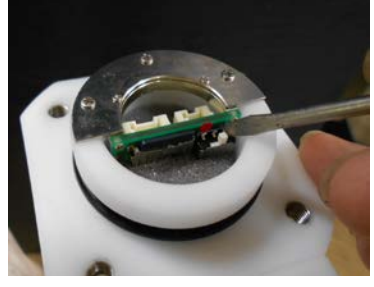

Photo.1 電源OFF状態 Photo.2 電源ON状態 Photo.3 小型ドライバーでON/OFF

\*電源OFF

[電源スイッチ]の[ノブ]を、Photo.2 の状態から、Photo.1 の状態にスライドします。

注1: [ノブ]のスライドが、指で難しい場合は、Photo.3 のように小型のマイナスドライバーなどを利用してください。

注2: 電源を一度 OFF して、再度 ON する場合は、OFF 状態を、数秒維持してから、再度 ON してください。

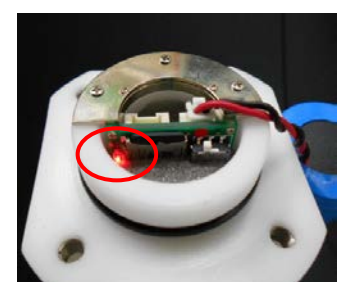

Photo.4 [動作確認ランプ]の点灯状態(装置内部) Photo.5 [動作確認ランプ]の点灯状態(装置外部)

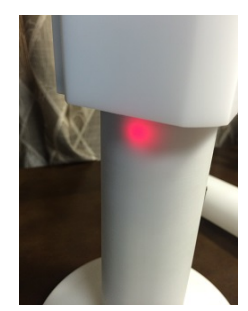

# 2-5.装置との通信

パソコンで装置と通信するためは、パソコンのCOMポート(Photo.4)と、装置の[通信コネクター](Photo.2)を、パソコン接続ケ ーブル(CA-501 Photo.1)で接続して行います。パソコンにCOMポートがない場合は、Photo.4 のように"USB-RS232C変 換ケーブル"を使用して通信します。

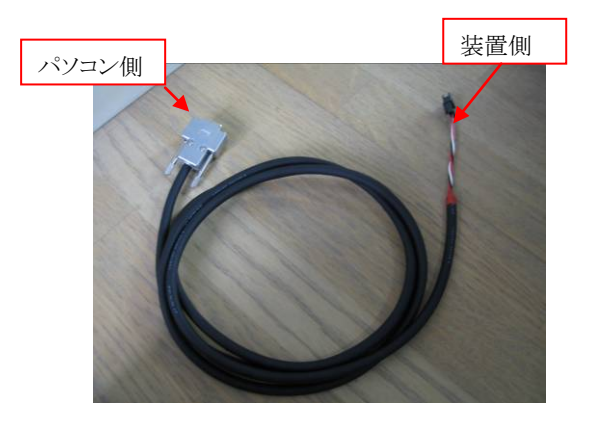

Photo.1パソコン接続ケーブル(CA-501)

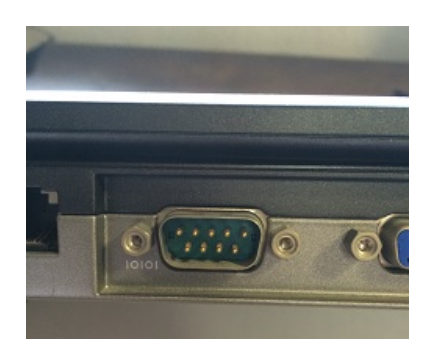

Photo.3 パソコンのCOMポート

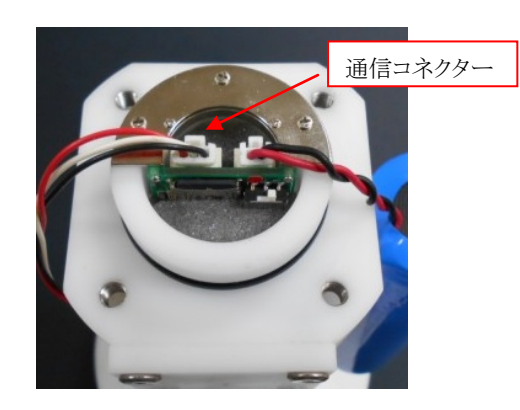

Photo.2 [通信コネクター]に接続します

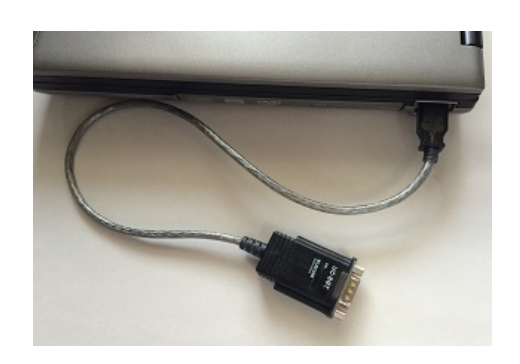

Photo.4 USB-RS232C変換ケーブルを使用して接続 (エレコム社製:UC-SGT)

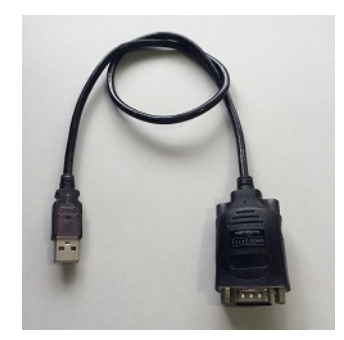

Photo.5 USB-RS232C変換ケーブル (バッファロー社製:BSUSRC06)

## 2-6.測定起動手順

1.**Pilot** を実行します。使用するCOMポートが、一致しているか確認してください。下図は実行直後の画面です。(詳しい 説明は、**Pilot** の取扱説明書や、ヘルプを参照してください。)

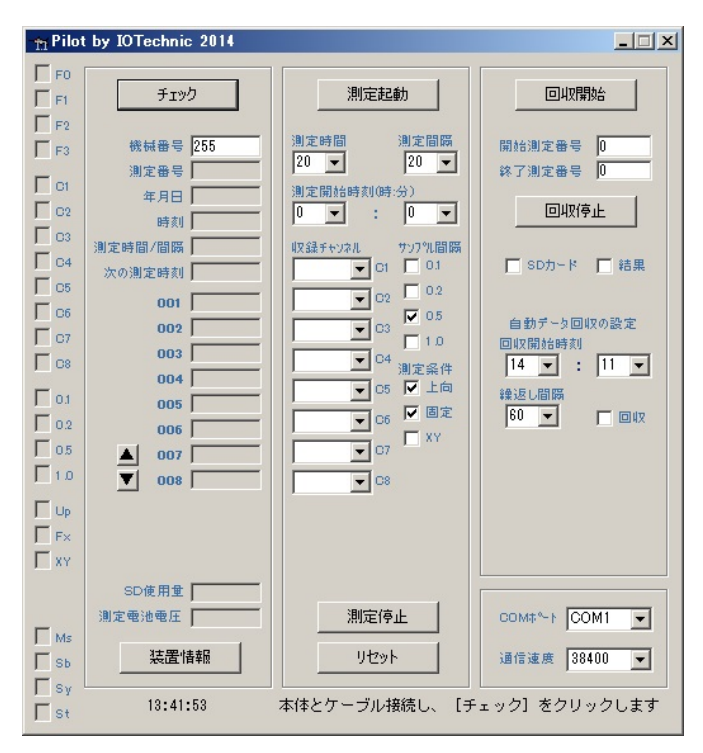

2. パソコンの時刻を時報に合わせてください。

3. 「チェック]をクリックして、通信状態を確認します。「時刻]などが、正常に表示されれば、通信状態は良好です。装置が、通 信をする時、「動作確認ランプ]が点灯します。コマンド送信後、「動作確認ランプ]が点灯しなければ、装置はコマンドを受信 できていません。

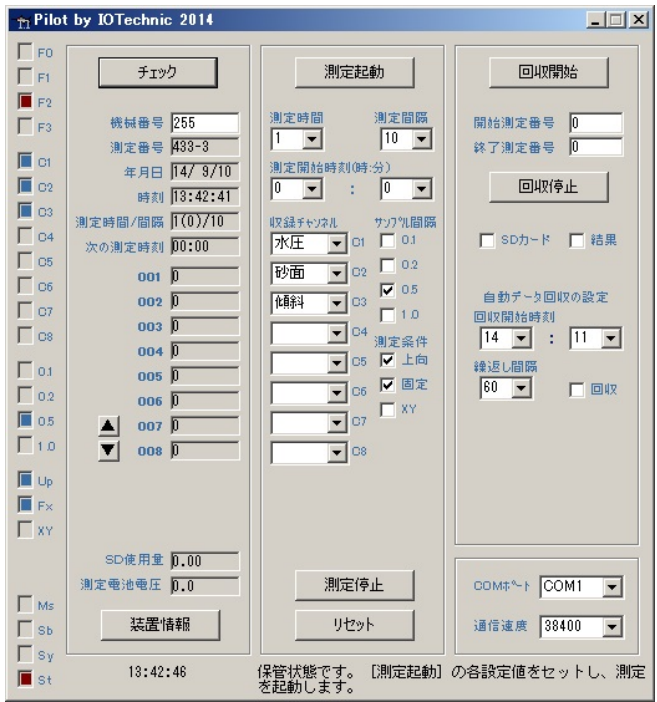

4.装置をリセットします。[リセット]をクリックして、下図の[テーブル]のチェックをオンし、[OK]をクリックします。[動作確認ラ ンプ]の消灯後、再度[チェック]をクリックし、装置の測定情報を表示します。

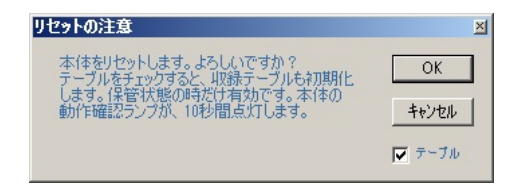

5.[収録チャンネル]、[サンプル間隔]、[測定条件]を、設定します。

超音波式砂面計(SL-501)の場合は、[チェック]をクリックすると、下記のように測定情報が表示されます。変更の必要がな い場合は、そのままの設定で使用します。

[収録チャンネル] [C1]:水圧 [C2]:砂面 [C3]:傾斜 [サンプル間隔][0.5](秒) [測定条件] [上向]:チェック有、[固定]:チェック有、[XY]:チェック無

6.[測定時間]、[測定間隔]、[測定開始時刻]を、設定します。[測定開始時刻]は、必ず設定してください。図2-1を参考に してください。

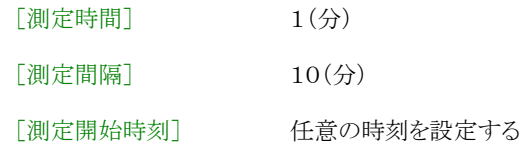

- 注:通常は、[長周期]モード設定になっていますので、[測定時間]1分、[測定間隔]10分でも、[水圧]と[傾斜]データは、 [測定時間]10分、[測定間隔]10分の連続測定データとして収録されます。[砂面]のデータは、各測定開始後、1分だけ 測定起動の注意 収録され、残りの9分は、同値で埋められます。  $\mathbf{x}$ ||定起動します。設定値をセットしてください。
- 7.[測定起動]をクリックし、右図の[測定起動の注意]ウィンドウで[OK]を クリックします。
- 8.予備測定時刻に[状態インジケータ]が、待機状態[Sy]から、予備測定状態[Sb]に変わったことを、[チェック]をクリックし て確認します。
- 9.測定時刻に[状態インジケータ]が。予備測定状態[Sb]から、測定状態[Ms]に変わったことを、[チェック]をクリックして確 認します。
- 10.[動作確認ランプ]が、サンプル間隔で点滅していること確認します(Phto.1)。[砂面]を収録中は、必ず1秒間隔で点滅しま す。

[動作確認ランプ]の点灯間隔

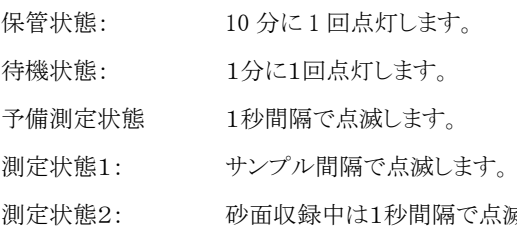

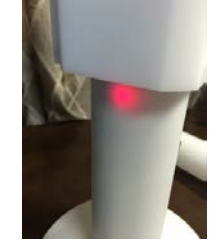

 $OK$ 

キャンセル

を<br>クロ期化したい場合は、「リセット」を

<sub>威</sub> インパンの開発のようには100mmである。 あかりのかい Photo.1 [動作確認ランプ]の点

### 2-7.測定時間と測定間隔の説明

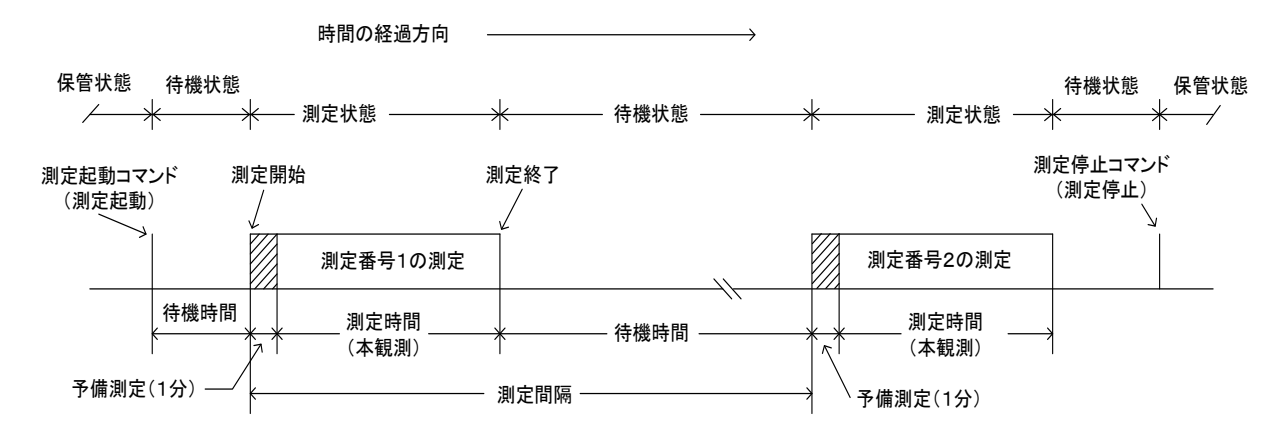

動作確認ランプ点灯間隔 保管状態:0.5秒/10分 待機状態:0.5秒/1分 予備観測:1秒 本測定状態:サンプル間隔

#### 図2-1 動作タイムチャート

#### $\lceil \frac{1}{2} \rceil \frac{1}{2} \sqrt{1 - \frac{1}{2}}$  ,  $\lceil \frac{1}{2} \rceil \sqrt{1 - \frac{1}{2}}$  ,  $\lceil \frac{1}{2} \rceil \sqrt{1 - \frac{1}{2}}$  ,  $\lceil \frac{1}{2} \rceil \sqrt{1 - \frac{1}{2}}$  ,  $\lceil \frac{1}{2} \rceil \sqrt{1 - \frac{1}{2}}$  ,  $\lceil \frac{1}{2} \rceil \sqrt{1 - \frac{1}{2}}$  ,  $\lceil \frac{1}{2} \rceil \sqrt{1 - \frac{1}{2}}$  ,  $\l$

データをサンプルし収録する時間(分)です。図2-1のタイムチャ ートに、測定時間や測定間隔の定義があります。装置は、コマンドパ ケットを受信する(測定起動)と、測定開始時刻まで待機状態になり ます。測定開始時刻になると、測定状態となり、予備測定を1分間行 います。その後、データをサンプルします。測定時間を過ぎると、測 定を終了し、再び待機状態になります。測定条件が変更されるまで、 同じ動作を繰り返します。(間欠測定)

## [測定間隔](1~240分)

測定開始時刻から、次の測定開始時刻までの時間(分)を指定し ます。連続測定をする時は、測定時間と測定間隔の値を、等しく設 定します。連続測定の場合、図2-1のタイムチャートの予備測定は、 最初の1回目だけあります。

#### [測定開始時刻]

[測定開始時刻]に1回目の予備測定の、開始時刻(24時制)を 指定します。 0: 0を指定すると、装置はコマンドを受信して、すぐ に1回目の予備測定を開始します。

#### [収録チャンネル]

左表が、収録チャンネルに指定できる測定要素です。この装置で は、2(水圧),26(砂面),27(傾斜)チャンネルが、使用できます。

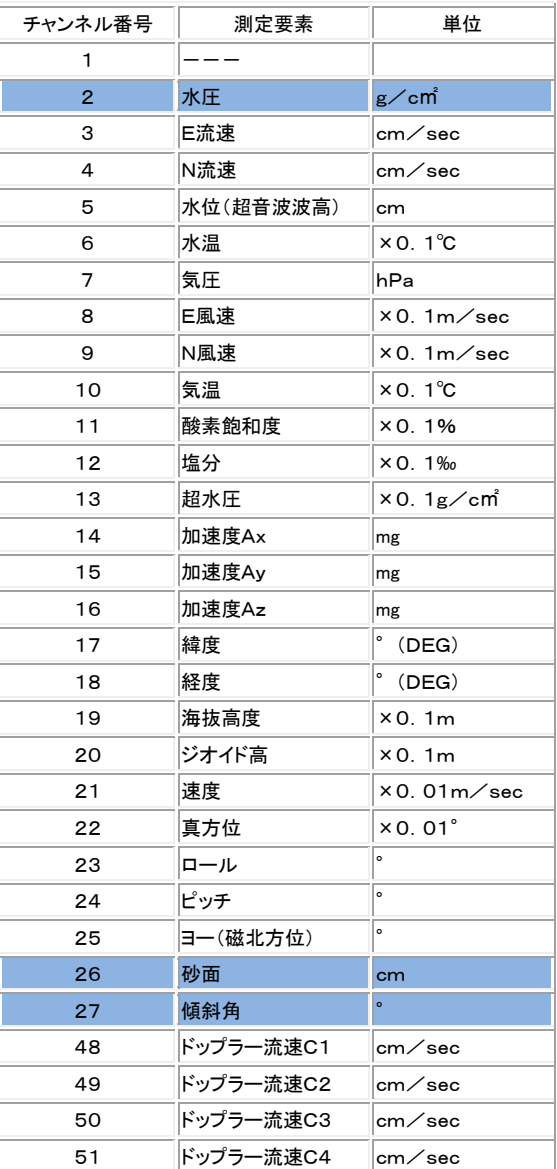

## 2-8.データ回収手順(SD カードからの回収)

- 1. Pilot <sup>で</sup>を実行して、「測定停止]をクリックし、装置を停止します。「状態インジケータ]が、**測定状態**[Ms]、又は待機状態 [Sy]から、保管状態[St]に変わったことを確認します。[電源スイッチ]を OFF にして、[SDカード]を取り出し、パソコンのカ ードリーダーに装着します。
- 2. Pilot<sup></sup> やの[SDカード](下図赤丸)をチェックし、[回収開始]をクリックすると、下図のように、ファイル選択のウィンドウが表 示されます。カードリーダーのSDカード(リムーバブルディスク、SD等)のフォルダに移動します。[SDカード]内のファイル 数は、SDカード容量によって異なりますが、一番先頭のファイルを選択して[開く]をクリックします。

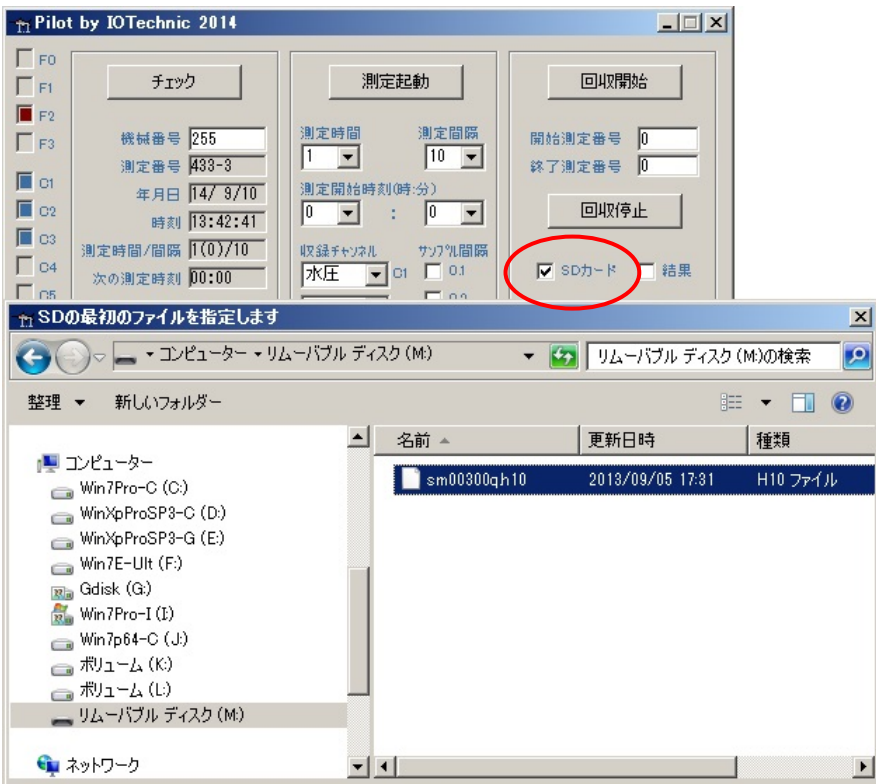

3.下図の[SDデータ回収]の[OK]をクリックします。回収中は、[測定番号]、[年月日]、[時刻]などを表示します。全て回収 すると、下図の[古いヘッダーを検出の注意]か、[エラーパケット検出の注意]を表示します。[キャンセル]をクリックして回 収を終了します。

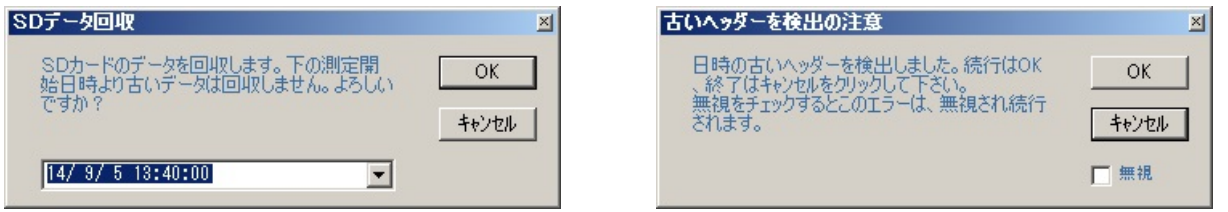

- 4.引き続き、圧縮ファイル(whNNNq.h10)の解凍が開始され、再び、解凍中の[測定番号]、[年月日]、[時刻]などを表示しま す。[解凍終了]のメッセージで、データ回収を終了します。
- 5.**Pilot** のインストールフォルダに、whNNNi.h10,whNNNm.h10 のマスターファイルが、作成されますので確認してください。

# 2-9.データ確認手順

## 1. **MagicProcessorK** を実行します。(詳しい説明は、**MagicProcessorK** の取扱説明書や、ヘルプを参照 してください。)

2.ツールバーの <sup>第</sup>[開く]をクリックし、マスターファイル(whNNMm.h10)を開いて下さい。(NNN:機械番号下3桁) 3.ツールバーの <sup>[16]</sup> [生データ数値表]、 エ [生データグラフ]をクリックして開きます。

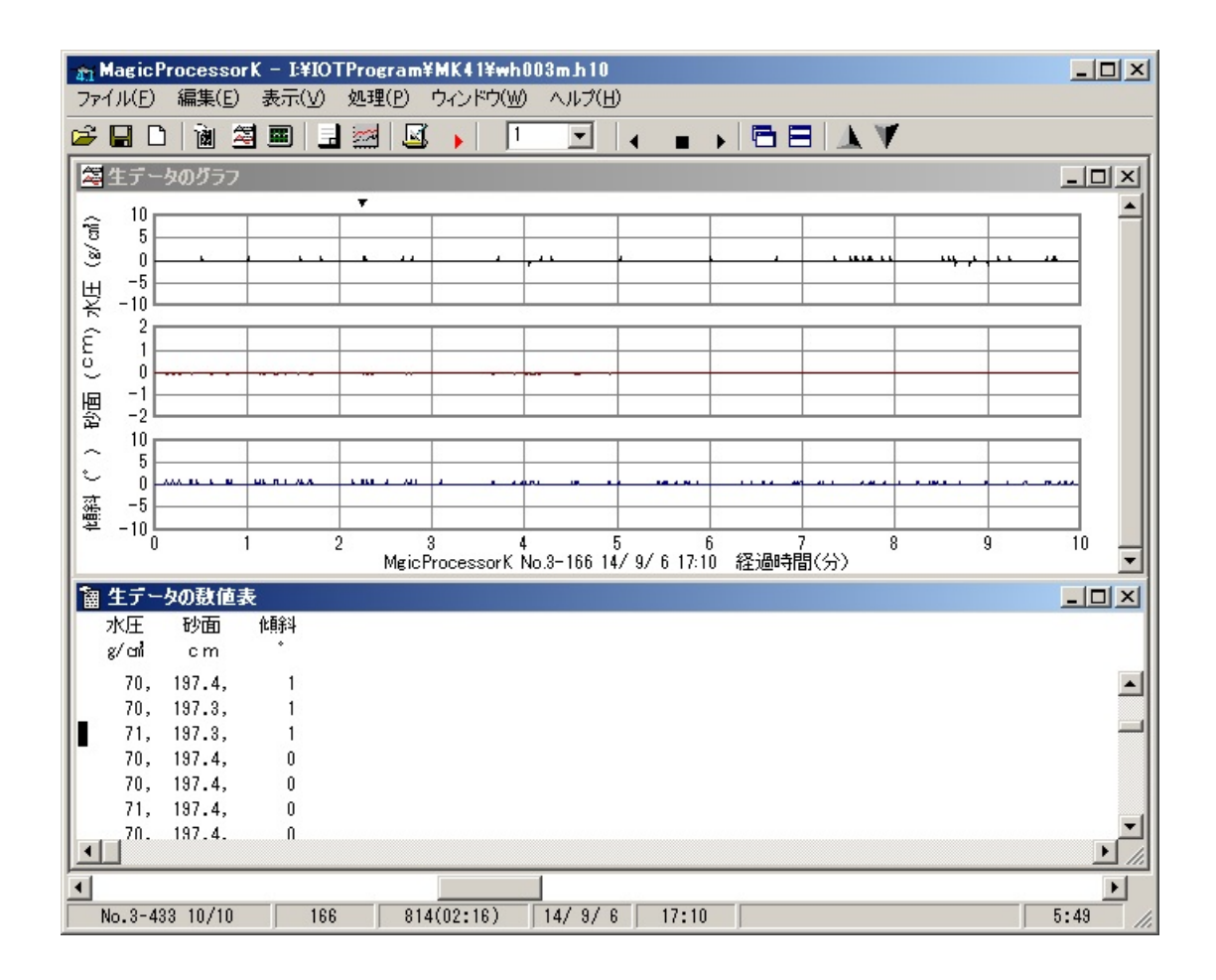

測定番号を進めて表示するには ▶、戻るには◀ をクリックします。連続して表示するには、 ┃ ┃ ┃ | をセットしてから ▶、または● をクリックします。連続表示を中止するときは、■をクリックします。

注1. 大きく測定番号を移動するときは、メインウィンドウ下の[スクロールバー]を使用します。移動後、▶をクリックして描画し てください。

注2. グラフの拡大や縮小は、グラフのウィンドウを選択してから、右クリックメニューやファンクションキー[縮小-F3]、[拡大 -F4]を使うと便利です。

#### 2-10.保管中の動作

図2-1の保管状態でも、装置は動作しています。動作確認ランプが、10分に1回の間隔で点灯します。また、観測を終了し、 装置を保管する場合は、[電源スイッチ]をOFFして、[リチウムバッテリー]を取り外して保管してください。

#### 2-11.規定電圧より、下がった時

なんらかの事情で、装置を長期間、回収できない時があります。電圧低下による、異常動作を避けるため、バッテリー電圧の規 定値(3.0V)以下で、測定を数度、続けた場合、自動的に測定を停止し、保管状態になります。

## 3-1.装置の保守

使用後は、付着した海藻、貝、泥などの汚れを落とし、水道水で洗い流して、乾燥させてから、収納ケースに入れて、保管して ください。[Oリング]は下記の手順で保守します。

- 1.[測定部ケース]の[Oリング]と、その溝の古いシリコングリスを、きれいに拭き取ります。[Oリング]が、接する[電池ケース] 側も、拭き取ってください。
- 2. 付属のシリコングリスを、「Oリング」に薄く伸ばし、まんべんなく塗ります。ごみが付かないように、気を付けて、溝にはめてく ださい。

## 3―2.水圧計の保守

Photo.1 が、[水圧計]の受感穴で、内部は高粘度のシリコンオイルで満たされています。装置の使用後は、付属の注射器で、 シリコンオイルを、あふれ出るまで補充して下さい。この穴が詰まると故障の原因になりますので、必ず、点検してください。

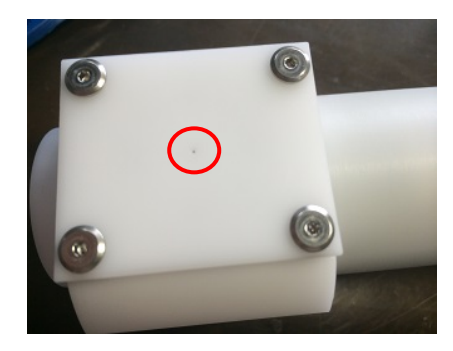

Photo.1

# 4-1.最大観測日数

[リチウムバッテリー]は、LB-403 を使用します。通常では、[長周期]モードが、設定されていますので、砂面データは測定時 間分が収録されますが、水圧、及び傾斜データは、連続データとして収録されます。

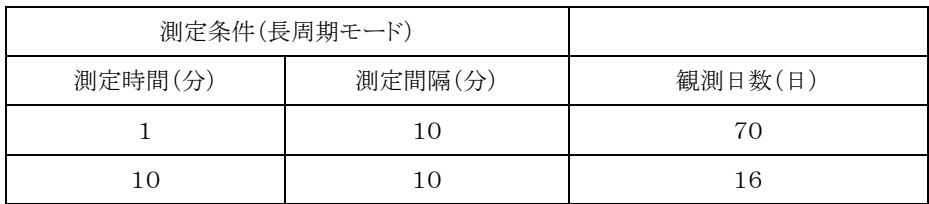

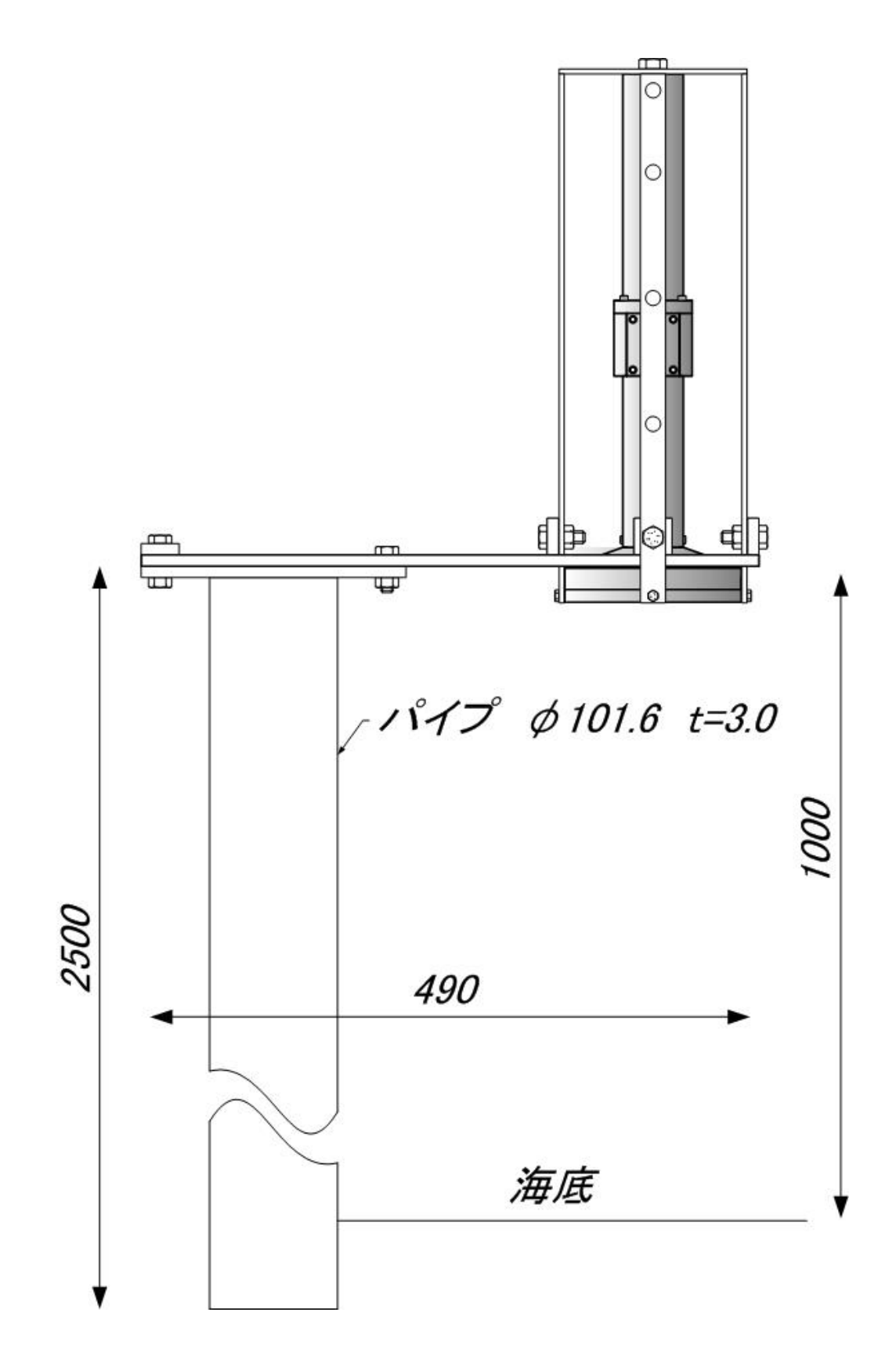